Найменування компонентів **1 Основний корпус** 

**2 Гніздо USB 3 Кабель USB 3.0** 

# Використання зовнішнього жорсткого диску з комп'ютером

Під'єднання даного пристрою до

# комп'ютера

- **1 Увімкніть комп'ютер, який буде під'єднано до даного пристрою, і дочекайтесь запуску системи Windows або Mac OS.**
- **2 Під'єднайте кабель USB до гнізда USB даного**
- **пристрою. 3 Під'єднайте кабель USB до гнізда USB комп'ютера.**
- **Примітки**  ˎˎНе під'єднуйте невідповідний кабель USB до даного пристрою, що
- може призвести до пошкодження гнізда. ˎˎЯкщо індикатор подачі живлення не загориться, перевірте, чи правильно під'єднано кабель USB та адаптер змінного струму.

# Встановлення

### (Тільки для користувачів системи Mac)

Наступна процедура потрібна тільки під час під'єднання даного пристрою до комп'ютера вперше.

- \* Під час під'єднання до комп'ютера з системою Windows даний пристрій не потрібно ініціалізувати. **1 Клацніть [Go] в меню.**
- 
- **2 Клацніть [Utilities], а потім [Disk Utility]. 3 Клацніть [xxx.xXB Sony External Hard Drive Media]\*, а**
- **потім [Partition].**  \* Ємність зовнішнього жорсткого диску буде показано в полі « xxx.xXB ».
- **4 Виберіть [1 Partition] в [Volume Scheme].**
- **5 Клацніть [Name], [Format], [Size], [Options...] у міру потреби.**
- **6 Клацніть [Apply].**
- **7 Клацніть [Partition] і дочекайтесь завершення**

### **ініціалізації. 8 Після завершення ініціалізації на робочому столі**

# **з'явиться значок.**

# **Примітки**

ˎˎУ цій інструкції з експлуатації наведено опис процедури, яка використовується в системі Mac OS 10.6.6. Ця процедура може відрізнятися у випадку іншої версії Mac OS. Детальну інформацію наведено в довідці щодо службової програми для диску системи Mac OS. ˎˎПід час виконання описаних вище процедур всі дані, збережені на

- пристрої, будуть видалені. Якщо на пристрої збережено будь-які дані, в разі необхідності заздалегідь зробіть їх резервну копію. У випадку видалення програмного забезпечення для Windows на даному пристрої, його можна буде завантажити з веб-сайту Sony. Детальну інформацію наведено на веб-сайті підтримки.
- ˎˎПід час відправки даний пристрій ініціалізовано у форматі NTFS. У випадку використання тільки з системою Mac OS ініціалізуйте даний пристрій в системі Mac OS за допомогою описаної вище процедури. У випадку використання як з системою Windows, так і з системою Mac OS, ініціалізуйте даний пристрій у форматі FAT32 за допомогою програмного забезпечення, що додається, в системі
- Windows. ˋ У випадку ініціалізації даного пристрою у форматі FAT32 збереження файлів розміром 4 Гб або більше буде неможливим. ˋ Для монтування даного пристрою після його під'єднання до

- $\bullet$  Для встановлення програмного забезпечення потрібно мати права адміністратора. ˎˎДля користувачів системи Windows Vista, якщо з'явиться
- повідомлення « A program needs your permission to continue. », клацніть [Continue].
- ˎˎДля користувачів системи Windows 7, якщо з'явиться

**Пайдалану нұсқаулығы** 使用說明書 使用说明书

사용설명서 تعليمات التشغيل 4-283-443-41 (1) Петальну інформацію щодо реєстрації з різним аудіовізуальним .<br>таднанням, програвання та запису даних наведено в інструкції з експлуатації аудіовізуального обладнання, що використовується. Від'єднайте даний пристрій від аудіовізуального обладнання відповідно до процедури для аудіовізуального обладнання, що використовується.

> комп'ютера може знадобитися декілька секунд. Виконання описаної вище процедури не потрібно під час другого та подальших під'єднань.

Якщо значок даного пристрою з'являється на екрані після під'єднання до комп'ютера, це означає, що даний пристрій можна використовувати з комп'ютером.

### Від'єднання даного пристрою від комп'ютера

В даному розділі описана процедура від'єднання даного пристрою від комп'ютера, коли комп'ютер увімкнено.

## **Для користувачів системи Windows**

- **1 Клацніть значок (Windows 7/Windows Vista) або (Windows XP) в області повідомлень в нижньому правому кутку екрану.**  На екрані з'явиться перелік пристроїв, під'єднаних до комп'ютера
- **2 Клацніть на даному пристрої.**

в даний момент.

**3 Дочекайтесь, поки з'явиться повідомлення « Safe to** 

### **Remove Hardware », і клацніть [OK].**  Під час використання Windows 7/Windows XP клацати [OK] не потрібно.

- **4 Від'єднайте кабель USB від комп'ютера.**
- **Для користувачів системи Mac OS**
- **1 Перетягніть значок даного пристрою з робочого**

### **столу до папки [Trash]. 2 Від'єднайте кабель USB від комп'ютера.**

Встановлення програмного забезпечення, що додається (Тільки для користувачів системи

Windows) Для використання програмного забезпечення, що додається,

- потрібно виконати наступні процедури. **1 Двічі клацніть значок [HD-P (назва моделі)] в меню Computer (Windows 7/Windows Vista) або My**
- **Computer (Windows XP або більш рання версія).**
- **2 Двічі клацніть папку [Sony HDD Utilities].**
- **3 Двічі клацніть файл [Start.exe].**
- **4 Встановіть програмне забезпечення відповідно з інструкціями на екрані.**

## **Примітки**

повідомлення « Do you want to allow the following program to make change to this computer? », клацніть [Yes].

# Використання зовнішнього жорсткого диску з

# аудіовізуальним обладнанням

- **1 Під'єднайте кабель USB до гнізда USB даного пристрою.**
- **2 Під'єднайте кабель USB до гнізда USB аудіовізуального обладнання.**

# **HD-P Series** HD-P 系列

### **Посібник з експлуатації Инструкция по эксплуатации**

# **SONY**

**External Hard Drive Внешний жесткий диск Сыртқы қатты дискі** 外置硬盘驱动器

© 2011 Sony Corporation Printed in China

http://www.sony.net/

**Примітки** 

• Використання хімічних чистячих серветок для очищення даного пристрою може призвести до знебарвлення або зміни кольору. ˎˎВикористання летючих розчинників, наприклад, інсектициду, або тривалий контакт даного пристрою з гумовими або вініловими пластиковими поверхнями може призвести до руйнування або

- ˎˎДетальну інформацію щодо під'єднання також наведено в інструкції з експлуатації аудіовізуального обладнання, що використовується. ˎˎ Розміщення гнізда USB залежить від аудіовізуального обладнання.
- Детальну інформацію наведено в інструкції з експлуатації аудіовізуального обладнання, що використовується.
- ˎˎ**Даний пристрій ініціалізовано в форматі NTFS.**  Під час використання даного пристрою з аудіовізу **обладнанням або з комп'ютером в поєднанні з**  аудіовізуальним обладнанням, заздалегідь вико**н ініціалізацію даного пристрою за допомогою аудіовізуального обладнання або за допомогою програмного забезпечення « FAT32 Formatter », що**
- **додається, на комп'ютері.**  ˎˎ**Під час виконання запису з аудіовізуального обладнання на даний пристрій може знадобитися ініціалізація або реєстрація даного пристрою з аудіовізуальним обладнанням. В цьому випадку формат даного пристрою зміниться на формат аудіовізуального обладнання, і даний пристрій неможливо буде використовувати з комп'ютером**  або іншим аудіовізуальним обладнан
- ˎˎ**Під час використання даного пристрою з PS3™ (PlayStation® 3) заздалегідь виконайте ініціалізацію даного пристрою за допомогою програмного забезпечення « FAT32 Formatter », що додається, на комп'ютері. (Детальну інформацію щодо доступного контенту наведено в інструкції з експлуатації PS3™.)**

• Не подсоединяйте несоответствующий кабель USB к данному устройству, что может привести к повреждению гнезда. ˎˎ Если индикатор подачи питания не загорится, проверьте, правильно ли подсоединен кабель USB и адаптер переменного

**Увага Під час виконання ініціалізації або реєстрації даного пристрою всі дані, збережені на пристрої, будуть видалені. Перед виконанням ініціалізації або реєстрації скопіюйте всі збережені дані, які потрібно зберегти, з даного пристрою на інший жорсткий диск, DVD, CD, тощо.** 

ˎˎУ випадку заміни аудіовізуального обладнання або даного пристрою через його несправність, відновити дані, які було збережено перед заміною, буде неможливо.

# Примітки щодо використання

• В ланной инструкции по эксплуатации привелено описание процедуры, используемой в системе Mac OS 10.6.6. Данная процедура может отличаться в случае другой версии Mac OS. Подробные сведения приведены в справке по служебной программе для диска системы Mac OS.

Даний пристрій є чутливим пристроєм. Збережені дані можуть бути втрачені в результаті несподіваної несправності. В якості застережного заходу на випадок несподіваної несправності періодично зберігайте дані з пристрою на іншому носії. Компанія Sony за будь-яких обставин не виконує виправлення, відновлення або копіювання записаного контенту. Крім того, компанія Sony не несе відповідальності за будь-які

- пошкодження або втрати записаних даних з будь-якої причини. ˎˎФункції економії енергії комп'ютера, наприклад, режим очікування, бездіяльності, сну, призупинення та відновлення можуть бути недоступними для використання.
- ˎˎДеякі комп'ютери можуть не підтримувати функції електричного блокування даного пристрою. ˎˎНе встановлюйте будь-яке програмне забезпечення на даний
- пристрій. Певне програмне забезпечення може не працювати належним чином, оскільки програми, що виконуються під час запуску ОС, неможливо буде знайти.
- ˎˎУ випадку використання інших пристроїв USB майте на увазі наступне під час під'єднання даного пристрою до комп'ютера. ˋ Швидкість передачі даного пристрою може знизитися.
- ˋ У випадку під'єднання до комп'ютера через концентратор USB використання даного пристрою може бути неможливим. В такому випадку під'єднайте даний пристрій безпосередньо до порту USB комп'ютера.
- ˎˎНе від'єднуйте даний пристрій від аудіовізуального обладнання під час запису, зчитування або видалення даних. Це може призвести до пошкодження даних.
- ˎˎ Гарантії для даного продукту розповсюджуються тільки на сам зовнішній жорсткий диск при його використанні з дотриманням інструкцій з експлуатації, з аксесуарами, що додаються, і в системах із заданими або рекомендованими характеристиками. Послуги, що надаються компанією, такі як технічна підтримка клієнтів, також визначаються даними обмеженнями.

### **Поводження з даним пристроєм**

- ˎˎДаний пристрій не є захищеним від пилу, крапель або води.  $\bullet$ Не використовуйте та не зберігайте даний пристрій у наступних місцях. Це може призвести до несправності даного пристрою. ˋ В місцях з дуже високою або низькою температурою або високою вологістю
- В жодному разі не залишайте даний пристрій під впливом високої температури, наприклад, під прямими сонячними променями, поряд з обігрівачем або всередині зачиненого автомобіля влітку. Це може призвести до несправності або
- деформації даного пристрою. ˋ В місцях з низьким тиском (3000 м або вище над рівнем моря чи 0,5 атмосфери або менше)
- ˋ В місцях, що знаходяться під впливом сильного магнітного поля або радіації ˋ В місцях, що знаходяться під впливом вібрації або гучного
- шуму, або на нестійкій поверхні
- ˋ В місці з поганою вентиляцією ˋ В місці, де багато пилу, або з високою вологістю

# **Висока температура даного пристрою**

Під час використання даного пристрою його основний корпус може нагріватися. Це не є несправністю. В залежності від робочого стану його температура може підвищуватися до 40 °C або вище. Тривале торкання до нього в такому стані може призвести до низькотемпературного опіку.

### **Програмне забезпечення, що додається**

ˎˎУ випадку створення захищеної паролем області за допомогою програмного забезпечення для захисту з використанням паролю, цей пристрій неможливо буде використовувати з іншими

пристроями, крім комп'ютера.

ˎˎ Ефективність програмного забезпечення для прискорення відрізняється в залежності від умов (розміру та числа файлів, що передаються, технічних характеристик комп'ютера, тощо).

**Обслуговування** 

ˎˎПеред виконанням обслуговування вимкніть живлення даного пристрою. Якщо штекер живлення під'єднано до стінної розетки,

від'єднайте його.

ˎˎВитріть даний пристрій м'якою сухою тканиною або добре

викрученою вологою тканиною.

ˎˎНе використовуйте спирт, розчинник, бензин, тощо. Це може призвести до псування або пошкодження поверхні.

пошкодження даного пристрою.

ˎˎНе використовуйте рідкі розчинники, тощо. Рідина може потрапити всередину даного пристрою і призвести до

несправності.

Товарні знаки

- Данное устройство не является пылезащи брызгозащищенным и водонепроницаемым. ˎˎНе используйте и не храните данное устройство в следующих местах. Это может привести к неисправности данного устройства. ˋ В местах с очень высокой или низкой температурой или с
- высокой влажностью Ни в коем случае не оставляйте данное устройство под воздействием высокой температуры, например, под прямыми солнечными лучами, возле обогревателя или внутри закрытого автомобиля летом. В противном случае это может привести к неисправности или деформации данного устройства. ˋ В местах с низким давлением (3000 м или выше над уровнем
- моря либо 0,5 атмосферы или меньше) ˋ В местах, находящихся под воздействием сильного магнитного
- поля или радиации ˋ В местах, подверженных вибрации или громкому шуму, или на неустойчивой поверхности ˋ В месте с плохой вентиляцией
- ˋ В пыльном или влажном месте

ˎˎ « PlayStation » є зареєстрованим товарним знаком Sony Computer

Entertainment Inc.

PS3 є товарним знаком Sony Computer Entertainment Inc. • Microsoft, Windows та Windows Vista є зареєстрованими товарним знаками або товарними знаками Microsoft Corporation в США та/

 $\bullet$  Macintosh та Mac OS  $\epsilon$  зареєстрованими товарними знаками

або інших країнах.

корпорації Apple Inc. в США та інших країнах.

Всі інші назви систем та виробів, зазначені у цій інструкції з експлуатації, є товарними знаками або зареєстрованими товарними знаками відповідних компаній-розробників. В цій інструкції з

експлуатації не показано знаки ™ та ®.

Технічні характеристики

**Робочі умови** 

Робоча температура Від 5 °C до 40 °C

Температура при зберіганні Від -20 °C до +60 °C Вологість при зберіганні Від 8 % до 90 %

**Сумісні ОС** 

Робоча вологість

Windows 7, Windows Vista, Windows XP Mac OS X вер.10.4 або більш пізня версія **Інтерфейс USB** 

USB 3.0 (сумісний з USB 2.0)

**Живлення** 

**Споживання електроенергії** 

Макс. 4,5 Вт

NTFS

# Живлення постійного струму 5 В через шину USB **Файлова система (заводська настройка)**  Зовнішній жорсткий диск (1), кабель USB 3.0 (1),

**Розміри (приблиз.)**  80 мм × 16 мм × 126 мм  $(III \times B \times F,$  без виступів **Маса (приблиз.)**

- $\bullet$  "PlayStation" является зарегистрированным товарным знаком Sony Computer Entertainment Inc. PS3 является товарным знаком Sony Computer Entertainment Inc.
- ˎˎMicrosoft, Windows и Windows Vista являются зарегистрированными товарными знаками или товарными знаками Microsoft Corporation в США и/или других странах. • Macintosh и Mac OS являются зарегистрированными товарным знаками корпорации Apple Inc. в США и других странах. Все другие названия систем и изделий, упомянутые в данной инструкции по эксплуатации, являются товарными знаками или
- зарегистрированными товарными знаками соответствующих компаний-разработчиков. В данной инструкции по эксплуатации не показаны знаки ™ и ®.

180 г

**Комплектність постачання** 

Набір друкованої документації

Конструкція і технічні характеристики можуть бути змінені без

повідомлення.

Русский

Веб-сайт підтримки Детальна інформація щодо даного пристрою наведена на

наступному веб-сайті підтримки. http://www.sony.net/hdd/

# Наименование компонентов

**1 Основной корпус 2 Гнездо USB 3 Кабель USB 3.0** 

# Использование внешнего жесткого диска с компьютером

# Подсоединение данного

устройства к компьютеру

### **1 Включите компьютер, который будет подсоединен к данному устройству, и подождите запуска системы**

**Windows или Mac OS.** 

**2 Подсоедините кабель USB к гнезду USB данного** 

**устройства.** 

# **3 Подсоедините кабель USB к гнезду USB компьютера.**

**Примечания** 

тока.

Установка

# (Только для пользователей

системы Mac)

Следующая процедура нужна только при подсоединении данного устройства к компьютеру в первый раз. При подсоединении к компьютеру с системой Windows данное устройство не нуждается в инициализации.

### **1 Щелкните [Переход] в меню. 2 Щелкните [Служебные программы], а затем**

**[Дисковая утилита].** 

**3 Щелкните [xxx.xXB Sony External Hard Drive Media]\*, а затем [Разбить диск на разделы].**  \* Емкость внешнего жесткого диска будет показана в поле "xxx.

xXB".

# **4 Выберите [Раздел 1] в [Схема томов].**

**5 Щелкните [Имя], [Формат], [Размер], [Параметры...]** 

**по мере надобности. 6 Щелкните [Применить].** 

## **7 Щелкните [Разбить диск на разделы] и подождите завершения инициализации.**

**8 После завершения инициализации на рабочем столе** 

**появится значок.** 

**Примечания** 

сайте поддержки.

- ˎˎПри выполнении вышеописанных процедур все данные, сохраненные на устройстве, будут удалены. Если на устройстве сохранены какие-либо данные, при необходимости заранее сделайте их резервную копию. В случае удаления программного
- обеспечения для Windows на данном устройстве, его можно загрузить с веб-сайта Sony. Подробные сведения приведены на веб-
- ˎˎПри отправке с завода данное устройство инициализировано в формате NTFS. При использовании только с системой Mac OS инициализируйте данное устройство в системе Mac OS с помощью вышеописанной процедуры. При использовании как с Windows, так и с Mac OS, инициализируйте данное устройство в формате FAT32 с помощью прилагаемого программного обеспечения в
- ˋ В случае инициализации в формате FAT32 сохранение файлов объемом 4 Гб или больше будет невозможно. ˋ Для монтирования данного устройства после его подсоединения
- к компьютеру может потребоваться несколько секунд. полнение вышеописанной процедуры не требуется при втором и
- Если значок данного устройства появляется на экране после подсоединения к компьютеру, это означает, что данное устройство

системе Windows.

последующих подсоединения:

можно использовать с компьютером.

# Отсоединение данного устройства

от компьютера

- В данном разделе описана процедура отсоединения данного устройства от компьютера, когда компьютер включен.
- **Для пользователей системы Windows 1 Щелкните значок (Windows 7/Windows Vista) или**
- **(Windows XP) в области уведомлений в нижнем**  .<br>На экране появится список устройств, подключенных к
- **2 Щелкните на данном устройстве.**

**правом углу экрана.** 

компьютеру в данный момент.

### **3 Подождите, пока появится сообщение "Safe to Remove Hardware", и щелкните [OK].**

При использовании Windows 7/Windows XP щелкать [OK] не **4 Отсоедините кабель USB от компьютера.** 

нужно.

- **Для пользователей системы Mac OS**
- **1 Перетащите значок данного устройства с рабочего**

**стола в папку [Корзина].** 

## **2 Отсоедините кабель USB от компьютера.**  Установка прилагаемого

# программного обеспечения (Только для пользователей

- системы Windows) Для использования прилагаемого программного обеспечения необходимо выполнить следующие процедуры.
- **1 Дважды щелкните значок [HD-P (название модели)] в меню Computer (Windows 7/Windows Vista) или My Computer (Windows XP или более ранняя**

**версия).** 

- **2 Дважды щелкните папку [Sony HDD Utilities]. 3 Дважды щелкните файл [Start.exe]. 4 Установите программное обеспечение в соответствии с инструкциями на экране. Примечания**  ˎˎДля установки программного обеспечения необходимо иметь права администратора. ˎˎДля пользователей системы Windows Vista, если появится сообщение "A program needs your permission to continue.", щелкните
- [Continue]. ˎˎДля пользователей системы Windows 7, если появится сообщение "Do you want to allow the following program to make change to this computer?", щелкните [Yes].

# Использование

- внешнего жесткого диска, подсоединенного к аудиовизуальному оборудованию
- **1 Подсоедините кабель USB к гнезду USB данного устройства.**

### **2 Подсоедините кабель USB к гнезду USB аудиовизуального оборудования.**

Подробные сведения о регистрации с различным аудиовизуальным оборудованием, воспроизведении и записи данных приведены в инструкции по эксплуатации используемого аудиовизуального оборудования. Отсоедините данное устройство от аудиовизуального оборудования в соответствии с процедурой для используемого аудиовизуального

### оборудования. **Примечания**

- ˎˎПодробные сведения о подсоединении также приведены в инструкции по эксплуатации используемого аудиовизуального оборудования.
- Расположение гнезда USB зависит от аудиовизуального оборудования. Подробные сведения приведены в инструкции по

### эксплуатации используемого аудиовизуального оборудования. ˎˎ**Данное устройство инициализировано в формате NTFS. При использовании данного устройства с**  аудиовизуальным оборудованием или с компьютер**о** в сочетании с аудиовизуальным оборудовани **заранее выполните инициализацию данного устройства**

- **с помощью аудиовизуального оборудования или с помощью прилагаемого программного обеспечения "FAT32 Formatter" на компьютере.**  ˎˎ**При выполнении записи с аудиовизуального оборудования на данное устройство может потребоваться инициализация или регистрация данного устройства с аудиовизуальным оборудованием. В этом случае формат данного устройства изменится на формат аудиовизуального оборудования,**
- **и данное устройство нельзя будет использовать с компьютером или другим аудиовизуальным**  оборудование**л** ˎˎ**При использовании данного устройства с PS3™ (PlayStation® 3) заранее выполните инициализацию данного**  устройства с помощью прилагаемого программн печения "FAT32 Formatter" на компьютере. (Подроб**н сведения о доступном содержимом приведены в инструкции по эксплуатации PS3™.)**
- **Внимание** При выполнении инициализации или регистрации данн **устройства все данные, сохраненные на устройстве, будут удалены. Перед выполнением инициализации или**  регистрации скопируйте все сохраненные данные, котор **нужно сохранить, с данного устройства на другой жесткий диск, DVD, CD и т.п.**
- ˎˎВ случае замены аудиовизуального оборудования или данного устройства из-за неисправности, восстановить данные, которые были сохранены перед заменой, будет невозможно.

## Примечания относительно использования

- Данное устройство является чувствительным устройством. Сохраненные данные могут быть потеряны в результате внезапног отказа. В качестве меры предосторожности на случай внезапного отказа периодически сохраняйте данные с устройства на другом носителе. Компания Sony ни при каких обстоятельствах не выполняет исправление, восстановление или копирование записанного содержимого. Кроме того, компания Sony не несет ответственности за любые повреждения или потерю записанных данных по какой-либо
- причине. ˎˎФункции экономии энергии компьютера, например, режим ожидания, бездействия, сна, приостановки и возобновления могут
- быть недоступными для использования. ˎˎНекоторые компьютеры могут не поддерживать функцию электрической блокировки данного устройства.
- Не устанавливайте какое-либо программное обеспечение на данное устройство. Определенное программное обеспечение может не работать надлежащим образом, поскольку программы, выполняемые во время запуска ОС, невозможно будет обнаружить.
- При использовании других устройств USB имейте в виду следующее во время подсоединения данного устройства к компьютеру.
- ˋ Скорость передачи данного устройства может снизиться. ˋ В случае подсоединения к компьютеру через концентратор USB использование данного устройства может быть невозможным. Если это произойдет, подсоедините данное устройство
- непосредственно к порту USB компьютера. ˎˎНе отсоединяйте данное устройство от аудиовизуального оборудования во время записи, считывания или удаления данных.
- Это может привести к повреждению данных. ˎˎ Гарантии для данного продукта распространяются только
- на сам внешний жесткий диск при его использовании с соблюдением инструкций по эксплуатации, с прилагающимися аксессуарами и в системах с заданными или рекомендованными характеристиками. Услуги, предоставляемые компанией, такие как техническая поддержка клиентов, также определяются данными ограничениями.

## **Обращение с данным устройством**

### **Высокая температура данного устройства**  При использовании данного устройства его основной корпус может нагреваться. Это не является неисправностью. В зависимости от рабочего состояния его температура может повышаться до 40 °C или выше. Длительное прикосновение к нему в таком состоянии может привести к низкотемпературному ожогу.

## **Прилагаемое программное обеспечение**

- ˎˎПри создании защищенной паролем области с помощью программного обеспечения для защиты с использованием пароля, это устройство невозможно будет использовать с другими устройствами, кроме компьютера.
- ˎˎЭффективность ускоряющего программного обеспечения отличается в зависимости от условий (размера и числа передаваемых файлов, технических характеристик компьютера и

т.п.).

# **Обслуживание**

- ˎˎПеред выполнением обслуживания выключите питание данного устройства. Если штекер питания подсоединен к сетевой розетке, отсоедините его.
- ˎˎВытрите данное устройство мягкой сухой тканью или хорошо отжатой влажной тканью.
- ˎˎНе используйте спирт, растворитель, бензин и т.п. Это может привести к порче или повреждению поверхности.
- ˎˎИспользование химических чистящих салфеток для очистки данного устройства может привести к обесцвечиванию или
- изменению цвета. Использование летучих растворителей, например инсектицидов или длительный контакт данного устройства с резиновыми или виниловыми пластиковыми изделиями может привести к порче или повреждению данного устройства.
- ˎˎНе используйте жидкие растворители и т.п. Жидкости могут попасть внутрь данного устройства и привести к возникновению неисправности.

### Товарные знаки

### Технические характеристики

**Условия эксплуатации**<br>Рабочая температура От 5 °C по 40 °C Рабочая температура От 5 °C до 40 °C Рабочая влажность От 8 % до 90 % Рабочая влажность Температура хранения От -20 °C до +60 °C Влажность при хранении От 8 % до 90 % **Совместимые ОС**  Windows 7, Windows Vista, Windows XP Mac OS X вер.10.4 или более поздняя версия **Интерфейс USB**  USB 3.0 (совместимый с USB 2.0) **Питание**  Питание постоянного тока 5 В через шину USB **Потребляемая мощность**  Макс. 4,5 Вт **Файловая система (заводская настройка) NTFS** 

### **Размеры (приблиз.)**  80 мм × 16 мм × 126 мм

(Ш × В × Г, без выступов) **Масса (приблиз.)**

- 180 г
- **Комплектность поставки**  Внешний жесткий диск (1), кабель USB 3.0 (1), Набор печатной документации
- Конструкция и технические характеристики могут быть изменены без уведомления

Веб-сайт поддержки Подробные сведения относительно данного устройства приведены

на следующем веб-сайте поддержки. http://www.sony.net/hdd/

### Қазақстан

# **Бөлшектерді анықтау**

**1 Корпус 2 USB ұясы** 

**3 USB 3.0 кабелі** 

**Сыртқы қатты дискіні** 

**компьютермен пайдалану** 

**Құрылғыны компьютерге жалғау 1 Құрылғыға жалғанатын компьютерді қосып, Windows немесе Mac OS жүйесінің іске қосылуын** 

**күтіңіз.** 

**2 USB кабелін осы құрылғының USB ұясына** 

**қосыңыз.** 

**3 USB кабелін компьютердің USB ұясына қосыңыз.** 

**Ескертпелер** 

ˎˎҚұрылғыға тиіссіз USB кабелін жалғамаңыз, ол ұяны зақымдауы

мүмкін.

ˎˎҚуат шамы жанбаса, USB кабелі мен айнымалы ток адаптері дұрыс

жалғанғанын тексеріңіз.

**Орнату** 

**(Тек Mac жүйесінің пайдаланушылары)** 

Төмендегі процедура құрылғыны компьютерге алғаш жалғаған кезде

ғана керек.

\* Құрылғыны Windows компьютеріне жалғаған кезде оны

баптандырудың қажеті жоқ.

**1 Мәзірде [Go] түймесін басыңыз.** 

**2 [Utilities], одан кейін [Disk Utility] опциясын** 

**басыңыз.** 

**3 [xxx.xXB Sony External Hard Drive Media]\* және одан кейін [Partition] опциясын басыңыз.** 

\* Сыртқы қатты дискінің сыйымдылығы «xxx.xXB» параметрінде

көрсетіледі.

**4 [1 Partition] опциясын [Volume Scheme] ішінен** 

**таңдаңыз.** 

**5 Қажетінше [Name], [Format], [Size], [Options...]** 

**параметрлерін басыңыз. 6 [Apply] түймесін басыңыз.** 

**7 [Partition] опциясын басып, баптандыру** 

**аяқталғанша күтіңіз.** 

**8 Баптандыру аяқталған кезде жұмыс үстелінде** 

**белгіше пайда болады.** 

**Ескертпелер** 

ˎˎ Бұл амалдық нұсқаулар Mac OS 10.6.6 жүйесі негізіндегі процедураны сипаттайды. Басқа Mac OS нұсқасын пайдаланатын болсаңыз, процедура өзге болуы мүмкін. Қосымша мәлімет алу үшін Mac OS жүйесінің дискі утилитасының анықтамасын

қараңыз.

ˎˎЖоғарыдағы процедураларды орындаған кезде дискідегі барлық деректер жойылады. Құрылғыда кез келген сақталған деректер болса, олардың қосалқы көшірмесін алдын ала жасап алыңыз. Windows жүйесіне арналған құрылғыдағы бағдарламалық құралды жойсаңыз, оны Sony компаниясының веб-сайтынан жүктеп алуға болады. Мәлімет алу үшін Қолдау көрсету веб-сайтына кіріңіз. ˎˎ Бұл құрылғы зауыттан шыққанда NTFS пішімінде баптандырылған болады. Тек Mac OS жүйесімен қолданатын болсаңыз, құрылғыны жоғарыдағы процедурамен Mac OS жүйесінде баптандырыңыз. Егер Windows және Mac OS жүйелерінде қолданатын болсаңыз, құрылғыны бірге берілетін бағдарламалық құралдың көмегімен Windows жүйесінде FAT32 пішімінде баптандырыңыз.

ˋ Бұл құрылғы FAT32 пішімінде баптандырылса, өлшемі 4 Гбайт немесе одан көп файлдарды сақтау мүмкін болмайды. ˋ Құрылғыны компьютерге жалғағаннан кейін ол жүйеде пайда

болуы үшін бірнеше секунд қажет болуы мүмкін.

Жоғарыдағы процедураны алғаш реттен кейін қосқанда орындаудың

қажеті жоқ.

Құрылғыны компьютерге жалғағаннан кейін экранда оның белгішесі көрінсе, демек құрылғыны компьютермен қолдануға болады.

**Құрылғыны компьютерден** 

**ажырату** 

Бұл бөлімде компьютер қосылып тұрған кезде, құрылғыны одан

ажырату процедурасы сипатталады.

**Windows пайдаланушылары** 

**1 Экранның төменгі оң жағындағы хабарландыру аумағында (Windows 7/Windows Vista) немесе** 

 **(Windows XP) белгішесін басыңыз.** 

Экранда компьютерге қосылып тұрған құрылғылар көрсетіледі.

**2 Осы құрылғыны басыңыз.** 

**3 «Safe to Remove Hardware» хабарламасы пайда болғанша күтіңіз, одан кейін [OK] түймесін** 

**басыңыз.** 

Windows 7/Windows XP жүйесін пайдаланып отырған болсаңыз,

[OK] түймесін басудың қажеті жоқ.

**4 USB кабелін компьютерден ажыратыңыз.** 

**Mac OS пайдаланушылары** 

**1 Жұмыс үстеліндегі бұл құрылғының белгішесін** 

**[Trash] қалтасына апарып тастаңыз. 2 USB кабелін компьютерден ажыратыңыз.** 

**Бірге берілетін бағдарламалық** 

**құралды орнату** 

**(Тек Windows жүйесінің пайдаланушылары)** 

Бірге берілетін бағдарламалық құралды пайдалана білу үшін

төмендегі процедураларды орындау қажет.

**1 Computer (Windows 7/Windows Vista) немесе My Computer (Windows XP немесе оған дейінгі нұсқалар) ішінен [HD-P (үлгі атауы)] қалтасын** 

**екі рет басыңыз.** 

**2 [Sony HDD Utilities] қалтасын екі рет басыңыз.** 

**3 [Start.exe] файлын екі рет басыңыз.** 

**4 Бағдарламалық құралды экрандағы нұсқауларға** 

**сәйкес орнатыңыз.** 

**Ескертпелер** 

ˎˎ Бағдарламалық құралды орнату үшін әкімші басымдығына ие

болуыңыз керек.

ˎˎWindows Vista пайдаланушылары үшін, «A program needs your permission to continue.» хабарламасын көрсеңіз, [Continue] түймесін

басыңыз.

ˎˎWindows 7 пайдаланушылары үшін, «Do you want to allow the following program to make change to this computer?» хабарламасын

көрсеңіз, [Yes] түймесін басыңыз.

**Аудио-бейне жабдығына қосылған сыртқы қатты** 

**дискіні қолдану** 

**1 USB кабелін осы құрылғының USB ұясына** 

**қосыңыз.** 

**2 USB кабелін аудио-бейне жабдығының USB** 

**ұясына қосыңыз.** 

Әртүрлі аудио-бейне жабдығында тіркелу, деректерді ойнату және жазу туралы мәлімет алу үшін қолданылған аудио-бейне жабдықтың

нұсқаулығын қараңыз.

Аудио-бейне жабдығынан құрылғыны ажыратқан кезде сол

жабдыққа арналған процедураны орындаңыз.

**Ескертпелер** 

ˎˎҚосу туралы мәлімет алу үшін де аудио-бейне жабдықтың

нұсқаулығын қараңыз.

ˎˎUSB ұясы аудио-бейне жабдықтарында әртүрлі жерде орналасуы мүмкін. Мәлімет алу үшін де аудио-бейне жабдықтың нұсқаулығын

қараңыз.

ˎˎ **Бұл құрылғы NTFS пішімінде баптандырылады. Бұл құрылғыны аудио-бейне жабдығымен немесе аудио-бейне жабдығымен бірге компьютермен қолданылатын болса, оны алдын ала аудио-бейне жабдығында немесе компьютерде «FAT32 Formatter» бағдарламалық құралымен баптандырыңыз.** 

ˎˎ**Аудио-бейне жабдығынан құрылғыға жазған кезде, оны аудио-бейне жабдығымен баптандыру немесе тіркеу қажет болуы мүмкін. Мұндай жағдайда, құрылғы аудиобейне жабдықтың пішіміне ауысады, сондықтан оны компьютермен немесе басқа аудио-бейне жабдығымен** 

**қолдану мүмкін болмайды.** 

, .<br>vскаvларын қараңыз.)

ˎˎ **Бұл құрылғыны PS3™ (PlayStation® 3) консолімен қолданған кезде, оны бірге берілетін «FAT32 Formatter» бағдарламалық құралымен алдын ала компьютерде баптандырыңыз. (Пайдалануға болатын мазмұндар туралы мәлімет алу үшін PS3™ консолінің амалдық** 

**Сақтандыру**

**Құрылғыны баптандырған немесе тіркеген кезде ондағы барлық деректер жойылады. Қажет болатын сақталған деректерді баптандырудан немесе тіркеуден бұрын, бұл құрылғыдан басқа қатты дискіге, DVD, CD** 

**және с.с. дискіге көшіріп алыңыз.** 

ˎˎ Бұзылып қалу себебінен аудио-бейне жабдықты немесе осы құрылғыны ауыстырсаңыз, оған дейін сақталған деректерді

шығарып алу мүмкін болмайды.

**Пайдалану бойынша ескертпелер**  Бұл құрылғы дәл электрондық құрал болып табылады. Сақталған деректер кенет бұзылу себебінен жоғалуы мүмкін. Бұзылудан сақтану шарасы ретінде осы құрылғыдағы деректерді басқа жерге мерзімді түрде сақтап отырыңыз. Sony компаниясы ешбір жағдайда жазылған мазмұндарды жөндемейді, қалпына келтірмейді немесе

көшірмесін жасамайды.

Оған қоса, Sony компаниясы кез келген зақымға немесе кез келген себептен жазылған деректердің жоғалуына жауапты болмайды. ˎˎКүту, гибернация, ұйқы, тоқтатып қою және жалғастыру сияқты компьютердегі қуатты үнемдеу функцияларын қолдану мүмкін

бола бермейді.

ˎˎКейбір компьютерлер осы құрылғының қуатты бұғаттау

функциясын қолдамауы мүмкін.

ˎˎ Бұл құрылғыға ешбір бағдарламалық құралды орнатпаңыз. Ойын бағдарламалық құралдары сияқты кейбір бағдарламалық құралдар дұрыс іске қосылмауы мүмкін, себебі амалдық жүйе іске қосылған

кезде орындалатын бағдарламалар табылмайды. ˎˎ Бұл құрылғыны компьютерге жалғаған кезде басқа USB

құрылғыларды пайдаланып отырған кезде төмендегі жағдайларды

ескеріңіз.

ˋ Бұл құрылғының тасымалдау жылдамдығы азаюы мүмкін. ˋ Бұл құрылғыны компьютерге USB хабы арқылы қоссаңыз, оны пайдалану мүмкін болмауы мүмкін. Бұл орын алса, құрылғыны

тікелей компьютердің USB портына жалғаңыз.

ˎˎДеректерді жазып, оқып немесе жойып жатқан кезде құрылғыны аудио-бейне жабдығынан ажыратпаңыз. Әйтпесе, деректер

зақымдалуы мүмкін.

ˎˎ Біздің өнім кепілдігі пайдалану нұсқауларына және осы құрылғымен бірге ұсынылған қосымша жабдықтармен бірге немесе ұсынылған жүйелік талаптарға сәйкес пайдалану жағдайында Сыртқы қатты дискімен ғана шектеледі. Пайдаланушыны қолдау қызметі сияқты, Компания ұсынатын қызметтер, бұл шектеулердің бөлігі болып табылады.

**Бұл құрылғыны ұстау** 

ˎˎ Бұл құрылғы шаңнан, шашыраған сұйықтықтан немесе судан

қорғалмаған.

ˎˎҚұрылғыны мына жерлерде сақтамаңыз. Әйтпесе, құрылғы

бұзылуы мүмкін.

ˋ Өте ыстық, суық немесе ылғал жерде

Құрылғыны жоғары температура ықпалында қалдырмаңыз, мысалы тікелей күн астында, жылытқыш қасында немесе жазда жабық автокөлік ішінде. Әйтпесе, құрылғы бұзылуы немесе

деформацияға ұшырауы мүмкін.

ˋ Қысымы аз жерлер (теңіз деңгейінен 3000 м не одан жоғары

немесе 0,5 атм не одан төмен)

ˋ Күшті магниттік өріс немесе радиация бар жерде

ˋ Діріл немесе қатты шуыл бар жерлерде немесе тұрақсыз бетте ˋ Вентиляциясы аз жерде ˋ Шаң немесе ылғал жерде

# **Осы құрылғының жоғары температурасы**

Бұл құрылғыны қолданған кезде оның корпусы қызады. Бұл ақаулық емес. Жұмыс күйіне байланысты оның температурасы 40 °C немесе жоғары көтерілуі мүмкін. Мұндай кезде оған ұзақ уақыт тиіп тұрсаңыз, төмен температуралы күйікке шалдығуыңыз мүмкін.

- **Бірге берілетін бағдарламалық құрал**  ˎˎҚұпия сөздерді қорғау бағдарламалық құралының көмегімен құпия сөзбен қорғалған аумақ жасасаңыз, бұл құрылғыны тек мпьютермен пайдалана аласыз.
- ˎˎЖылдамдықты арттыру бағдарламалық құралының әсері жағдайға байланысты әртүрлі болуы мүмкін (тасымалданатын файлдардың өлшемі, компьютердің сипаттамасы және т.б.).

### **Қызмет көрсету**

- ˎˎҚызмет көрсетуден бұрын құрылғының қуатын өшіріңіз. Қуат айыры розеткаға қосылған болса, оны ағытыңыз.
- ˎˎҚұрылғыны жұмсақ әрі құрғақ шүберекпен немесе қатты сығылған
- ылғал шүберекпен сүртіңіз. ˎˎСпирт, сұйылтқыш, бензин және т.б. қолданбаңыз. Олар
- құрылғының корпусын нашарлатуы немесе зақымдауы мүмкін. ˎˎХимиялық тазарту шүберегін қолдансаңыз, құрылғының түсі өніп кетуі немесе өзгеруі мүмкін.
- ˎˎИнсектицид сияқты ұшып кететін еріткішті пайдалану, немесе құрылғыны резеңке не винил пластикалық өнімдерімен ұзақ уақыт тигізіп қою оның бүлінуіне немесе зақымдалуына әкелуі мүмкін. ˎˎСұйық еріткіштерді және т.б. қолданбаңыз. Сұйықтық құрылғының ішіне кіріп, оны бұзуы мүмкін.

# **Сауда белгілері**

- ˎˎ «PlayStation» Sony Computer Entertainment Inc. компаниясының тіркелген сауда белгісі.
- PS3 Sony Computer Entertainment Inc. компаниясының сауда белгісі.
- ˎˎMicrosoft, Windows және Windows Vista Құрама Штаттардың Microsoft Corporation компаниясының Құрама Штаттардағы және/ немесе басқа елдердегі тіркелген сауда белгілері немесе сауда белгілері болып табылады.
- Macintosh және Mac OS Apple Inc. компаниясының Құрама Штаттардағы және басқа елдердегі тіркелген сауда белгілері болып табылады.
- Осы нұсқаулықта аталған барлық басқа жүйе атаулары мен өнім атаулары тиесілі өндіруші компанияларының сауда белгілері немесе тіркелген сауда белгілері болып табылады. Бұл нұсқаулықта ™ және ® белгілері көрсетілмеген.

**Сипаттамасы** 

**Жұмыс ортасы** 

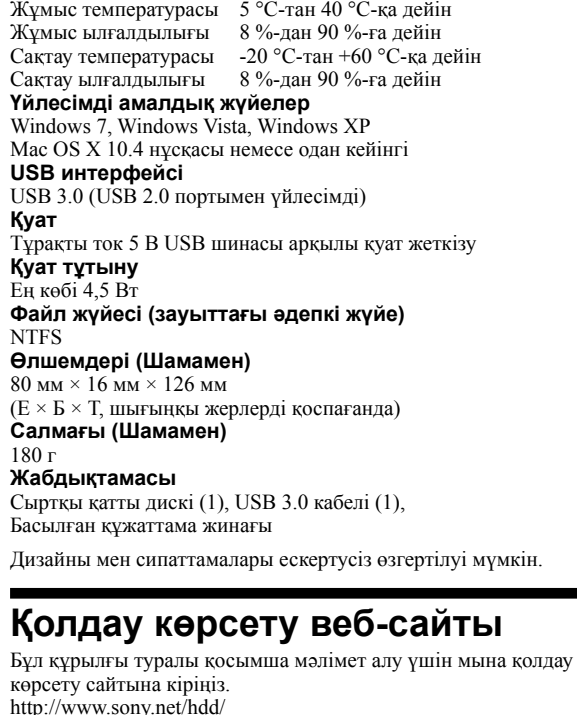

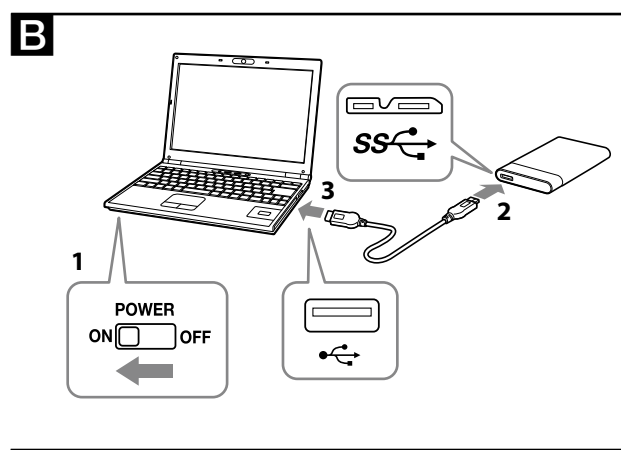

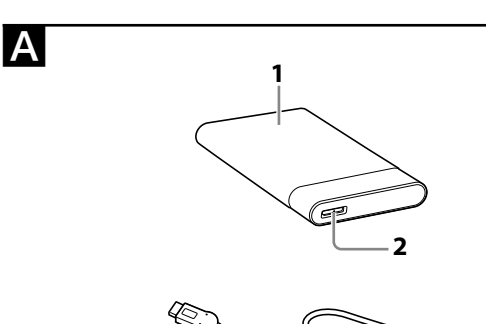

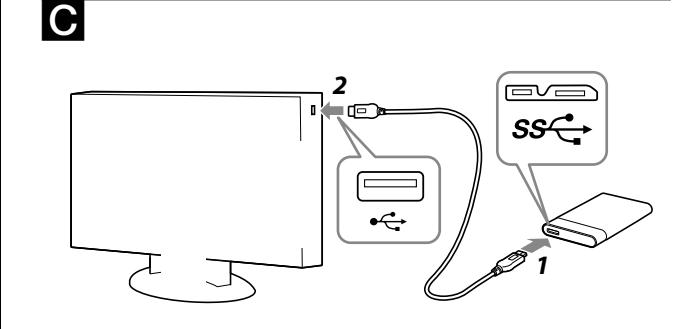

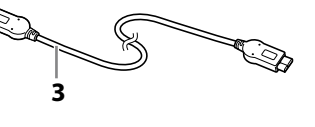

零件識別

**1** 主機 **2** USB 插孔

**3** USB 3.0 傳輸線

# 使用電腦的外接硬碟

將本產品連接至電腦

- **1** 開啟要與本產品連接的電腦,等待 Windows 或 Mac OS 啟動。
- **2** 將 USB 傳輸線連接至本產品的 USB 插孔。
- **3** 將 USB 傳輸線連接至電腦的 USB 插孔。
- 註 ●請勿使用不適當的 USB 傳輸線連接本產品, 否則可能導致插槽 受損。 若電源指示燈沒有亮起,請檢查 USB 傳輸線與 AC 變壓器是否 正確連接。

# 安裝

(僅 Mac 使用者適用) 僅於第一次連接本產品與電腦時,才需執行下列步驟 \* 若要連接至 Windows 電腦,則不需將本裝置初始化。

1 在畫面右下角的通知區, 按一下 to (Windows 7/ Windows Vista) 或 & (Windows XP)。 畫面上會出現目前連接至電腦的裝置。

- **1** 按一下功能表中的 [前往]。
- **2** 按一下 [工具程式] 並按下 [磁碟工具程式]。
- **3** 按一下 [xxx.xXB Sony External Hard Drive Media]\*, 然 後按下 [分割]。
- \* 外接硬碟的容量會顯示在 "xxx.xXB"。 **4** 在 [卷宗架構] 中選擇 [1 個分割區]。
- 
- **5** 視需要輸入 [名稱]、[格式]、[大小]、[選項...]。 **6** 按一下 [套用]。
- **7** 按一下 [分割],並等待初始化完成。
- **8** 當初始化完成後,圖示會出現在桌面上。
- 註 ●這些操作指示為說明 Mac OS 10.6.6 的步驟,若您使用其他的
- Mac OS 版本,步驟可能會有所不同。如需詳細資訊,請參考
- Mac OS 的磁碟工具程式說明 ●當您執行上述步驟時,將會刪除儲存在本產品中的所有資料。 在本產品中儲存任何資料,請事先將您所需的資料備份。若您在 本產品中刪除 Windows 適用的軟體, 您可從 Sony 網站重新下 載。如需詳細資訊,請造訪支援網站。
- ●本產品於出廠時已採用 NTFS 格式初始化 若您只搭配 Mac OS 使用,請透過上述步驟在 Mac OS 上將本 產品初始化。若要同時搭配 Windows 與 Mac OS 使用,請在 Windows 中使用隨附軟體將木產品初始化為 FAT32 格式
- 若以 FAT32 格式初始化本產品, 可能無法儲存 4 GB 以上的 檔案。 將本產品連接至電腦後,可能需要花費幾秒才會完成安裝。

●若為 Windows Vista 使用者, 請在看到 "A program needs your permission to continue." 訊息時按一下 [Continue]。 若為 Windows 7 使用者,請在看到 "Do you want to allow the following program to make change to this computer?" 訊息時 按一下 [Yes]。

第二次或往後連接時,不需執行上述步驟。 當本產品連接至電腦後,若您在畫面上看見本產品的圖示,即表示 您可以在這台電腦上使用本產品。

# 中斷本產品與電腦的連線

在本節中,我們將詳述如何在電腦開機時中斷本產品與電腦的連 線。

# Windows 使用者

- **2** 按一下本產品。
- **3** 等待 "Safe to Remove Hardware" 訊息出現,然後按 一下 [OK]。 若是使用 Windows 7/Windows XP, 您不必按下 [OK]。
- Mac OS 使用者

**4** 從電腦拔除 USB 傳輸線。

**1** 在桌面上將本產品的圖示拖放至 [垃圾桶]。 **2** 從電腦拔除 USB 傳輸線。

- 安裝隨附軟體
- (僅 Windows 使用者適用) 您必須執行下列步驟,才能使用隨附軟體
- **1** 在 Computer (Windows 7/Windows Vista) 或 My Computer (Windows XP 或之前板本) 中連按兩下  $[HD-P$  $$\Box$$  $($ 型號 $))$ 。
- **2** 連按兩下 [Sony HDD Utilities] 資料夾。
- **3** 連按兩下 [Start.exe]。
- **4** 依照畫面上的指示安裝軟體。

### 註 您必須擁有管理權限才能安裝軟體。

# ■ 使用和視聽設備相連接的外接硬碟 **1** 將 USB 傳輸線連接至本產品的 USB 插孔。

如果因為故障而需要更換視聽設備或本產品,可能無法擷取更換 前所儲存的資料

本產品為精密裝置。突發性的故障可能導致已儲存的資料遺失。為 了預防可能發生的故障,請定期備份本產品的資料。在任何情況 Sony 皆不會修復、還原或複製已錄製的內容。 此外, Sony 對於任何記錄資料的損壞或遺失概不負責

- 您可能無法使用電腦的省電功能,例如待機、休眠、睡眠、暫止 及繼續。 有些電腦可能不支援本產品的電源連鎖功能。
- ●請勿在本產品上安裝任何軟體。某些軟體 (如游戲軟體) 可能無 法正常運行,原因是作業系統無法在開機時找到這些程式。 ●若在本產品與電腦連接時使用其他 USB 裝置, 應注意下列事項:
- 本產品的傳輸速度可能變慢。 若是透過 USB 集線器連接至電腦,可能無法使用本產品。發生 此情況時,請將本產品重新連接至電腦的 USB 埠。
- 當寫入、讀取或刪除資料時,請勿從視聽設備移除本產品,否則 可能導致資料損毀。
- ●產品保固僅適用於外接硬碟本身,且須依據所述操作說明並搭配 **產品於自己之法公開人家**第十分,二次在第十一三十二章公開 係由本公司提供、亦受前款規定之限制

### 產品處置與儲存 - 本產品不具備防塵、防濺或防水功能

- 請勿在以下場所使用或存放本產品,否則將導致產品故障。 過熱、過冷或潮溼的地方
- 切勿將本產品放置在高溫的環境中,例如陽光直射處、接近熱 源處或夏日密閉的車內,否則可能導致產品故障或變形。
- 低壓處(海拔高度 3000 m 以上或 0.5 大氣壓力以下) 具有強烈磁場或輻射的地方
- 容易發出震動或嘈雜噪音的地方,或不穩固的表面上 - 通風不良的地7

### - 多灰塵或潮溼的地7 本產品會產生高溫

- "PlayStation" 為 Sony Computer Entertainment Inc. 的註冊 商標。
- PS3 為 Sony Computer Entertainment Inc. 的商標。 Microsoft、Windows 及 Windows Vista 均為美國 Microsoft
- Corporation 於美國及/或其他國家的註冊商標或商標。 Macintosh 及 Mac OS 均為 Apple Inc. 於美國及其他國家的註冊
- 商標。 在操作手冊中使用的其他系統名稱及產品名稱,均為各開發公司的 商標或註冊商標。這些操作說明不會顯示 ™ 及 ® 標誌。

所含物品 外接硬碟 (1)、USB 3.0 傳輸線 (1)、成套印刷文件 設計和規格有所變更時, 恕不另行通知

切勿向本装置上连接错误的USB电缆,否则可能会损坏插孔。 ● 如果电源指示灯未亮起, 请检查USB电缆及电源适配器是否连接

请访问相应的支持网站 本装置在出厂时以NTFS格式进行了初始化。

**1** 在屏幕右下角的通知区域中单击 (Windows 7/ Windows Vista) 或 ③ (Windows XP) 。 屏幕上将显示当前连接至计算机的设备

**3** 稍候片刻,直至显示信息"Safe to Remove Hardware"

如果使用的是Windows 7/Windows XP, 则无需单击 [OK]

 $[HD-P$  $\Box$  $($ 型号 $)$ ]。 **2** 双击[Sony HDD Utilities]文件夹。

本农量术用MT 5相式延行协知化。<br>如果通过视听设备或通过计算机与视听设备的组合来使用本装 置,请预先利用视听设备或用随带的软件"FAT32 Formatter"

,<br>;通过视听设备向本装置记录时,可能需要初始化本装置或向视 听设备注册本装置。在这种情况下,本装置将变为视听设备的格 式,因此将无法通过计算机或其他视听设备来使用本装置。 通过PS3使用本装置时,请预先用附带的软件"FAT32 Formatter"在计算机上对本装置进行初始化。(有关可用内容

**2** 將 USB 傳輸線連接至視聽設備的 USB 插孔。

註

- 有關各種視聽設備的註冊資訊、資料的播放及錄製說明,請參考所 使用視聽設備的操作手冊。 根據所使用視聽設備的操作步驟,中斷本產品與視聽設備的連線
- ●有關連線的詳細資訊,另請參考所使用視聽設備的操作手冊。 USB 插孔的位置視您的視聽設備而有不同。如需詳細資訊,請參 考所使用視聽設備的操作手冊。
- 本產品是以 NTFS 格式初始化。 若您搭配視聽設備使用本產品,或搭配連接至電腦的視聽設備使 用本產品,請事先在您的視聽設備上或使用隨附軟體"FAT32 Formatter",在電腦上將本產品初始化。
- 當使用視聽設備錄製資料至本產品時,您可能需要使用您的視聽 設備來初始化或註冊本產品。在這種情況下,本產品會轉換為視 。<br>聽設備的格式,且您無法在電腦或其他視聽設備上使用本產品。 當您在 PS3™ (PlayStation® 3) 上使用本產品時,請事先使用 隨附軟體"FAT32 Formatter"在電腦上將本產品初始化。(有 關適用內容的詳細資訊,請參考 PS3™ 的操作說明。)

### 注意 當您初始化或註冊本產品時,將會刪除儲存在本產品中的所有資 料。在進行初始化或註冊前,請先將本產品中需要保留的任何已 儲存資料,複製到其他硬碟、DVD 及 CD 等儲存媒體。

# 使用須知

使用本產品時,本產品的主機會慢慢變熱。這並非故障。 根據操作 狀態,溫度可能升至 40℃ 以上。在這種情況下長時間觸碰,可能 造成低溫灼傷。 隨附軟體

- 若是使用密碼保護軟體建立一個密碼保護區,您可能無法在電腦 以外的裝置上使用本產品。 加速軟體的效果,會根據各種情況而有差異(傳輸檔案的大小或 數量、電腦規格等)。
- 維護 在進行維護前,請先關閉本產品的電源。若電源插頭連接至電源 插座上,請先拔除插頭。
- 請使用柔軟的乾布或擰乾的溼布來擦拭本產品。 請勿使用酒精、稀釋劑、揮發油等用品,否則可能造成表面劣化
- 或受損。
- 在本產品上使用化學清潔布,可能造成褪色或變色。 使用殺蟲劑等揮發性溶劑,或讓本產品長時間接觸到橡膠或乙烯 基塑膠產品,可能造成本產品劣化或受損。
- 請勿使用液態溶劑等用品,液體可能滲入本產品內部而造成故 障。

– 通风差的地方 - 多尘或潮湿的地方 本装置的高温特性

### 使用本装置时,本装置的主体部分会变热。这并非故障。取决于操 作状态,其温度可能升高至40 ℃或以上。在这种情况下长时间触摸

# 商標

-,,,,,,,,,,,<br>●如果利用密码保护软件创建了受密码保护的区域,则无法通过除 计算机以外的其他任何设备使用本装置。 加速软件的效果因具体条件而异(所传输文件的大小或数量、计

使用挥发性溶剂(如杀虫剂)或让本装置长时间与橡胶或乙烯基 塑料制品接触,均可导致本装置品质降低或受损。 ●切勿使用液态溶剂等。液体可能会进入本装置, 从而导致故障。

### **操作温度 5 ℃到40 ℃** 操作湿度 8 %到90 % 储存温度 -20 ℃到+60 ℃ 储存湿度 8 %到90 % Windows 7、Windows Vista、Windows XP

- 規格 操作環境 操作溫度 5℃ 至 40℃<br>操作溼度 8% 至 90% 操作溼度 8% 至 90%<br>儲存溫度 -20℃ 至 +60  $-20^{\circ}\text{C} \ncong +60^{\circ}\text{C}$
- 儲存溼度 8% 至 90% 相容作業系統 Windows 7、Windows Vista、Windows XP
- Mac OS X 10.4 以上版本 USB 介面
- USB 3.0(相容於 USB 2.0) 電源
- DC 5 V USB 匯流排供電 耗電量

外置硬盘驱动器(1)、USB 3.0电缆(1)、成套印刷文件 设计或规格如有变动,恕不另行通知。

有关本装置的详情,请访问以下支持站点

# 한국어 ■ 부속품 확인하기

1 본체 2 USB 잭 3 USB 3.0 케이블 **<B** 컴퓨터와 함께 외장 하드 드라이브

# 시용하기 컴퓨터에 본 기기 연결하기

1 본 기기에 연결할 컴퓨터의 전원을 켜고 Windows 또는 Mac OS가 기동할 때까지 기다립니다.  $2 \text{ E}$  기기의 USB 잭에 USB 케이블을 연결합니다.

3 컴퓨터의 USB 잭에 USB 케이블을 연결합니다. 참고 ●적합하지 않은 USB 케이블을 본 기기에 연결하면 소켓을 손상시킬 수 있으므로 연결하지 마십시오. ● 파워 액세스 램프가 점등하지 않으면 USB 케이블 및 AC

# 어댑터가 올바르게 연결되어 있는지 확인하십시오. 설치하기

# (Mac 사용자에게만 해당)

다음 절차는 본 기기를 컴퓨터에 처음으로 연결할 때에만 필요합니다 .<br>• Windows 컴퓨터에 연결할 때에 이 장치를 초기화할 필요는 없습니다

# 1 메뉴에서 [이동]을 클릭합니다.

2 [유틸리티]를 클릭한 후, [디스크 유틸리티]를 클릭합니다. **3** [xxx.xXB Sony External Hard Drive Media]\*를

클릭한 후 [파티션]을 클릭합니다. \* 외장 하드 드라이브의 용량은 " xxx.xXB " 로 표시됩니다

4 [볼륨 설계]에서 [1개의 파티션]을 선택합니다. <mark>5</mark> 필요에 따라 [이름], [포맷], [크기], [옵션...]을

### 클릭합니다. **6** [적용]을 클릭합니다.

7 [파티션]을 클릭하고 초기화가 완료될 때까지 기다립니다.

# 8 초기화가 완료되면 바탕화면에 아이콘이 표시됩니다.

참고 ●이 사용설명서는 Mac OS 10.6.6을 토대로 한 절차에 관해서 설명합니다. 다른 Mac OS 버전인 경우에는 절차가 다를 수 .<br>있습니다. 상세한 내용은 Mac OS의 디스크 유틸리티 도움말을 참조하십시오

▶쉬ู่<br>▶위의 절차를 실행할 때에는 본 기기에 저장된 모든 데이터가 ⬤㊓Ạᴿᵛ1#❯#ᢧᢧぇ#㉷㈜ẓ#ᷧ㮧ᙷ#ㇿᴋ#᜴ㄧぇᴋ#⬣㉻ぇ# 필요에 따라 백업을 복사해 두십시오. 본 기기에서 Windows 용 소프트웨어를 삭제한 경우에는 Sony의 웹사이트로부터

다운로드할 수 있습니다. 상세한 내용은 지원 웹사이트를 참고해 주십시오 ▶본 기기는 공장 출하시에 NTFS 포맷으로 초기화되어 있습니다 Mac OS로만 사용하는 경우에는, 위의 절차에 따라서 Mac OS 에서 본 기기를 초기화해 주십시오. Windows 및 Mac OS를 모두 사용하는 경우에는 Windows에서 부속된 소프트웨어로 FAT32 포맷으로 초기화해 주십시오.

- 본 기기를 FAT32 포맷으로 초기화하면 4 GB 이상의 파일은 \_<br>저장할 수 없습니다. - 본 기기를 장착하기 위한 컴퓨터에 본 기기를 연결한 후에 수 초가 소요될 수 있습니다.

위의 절차는 두번째 이후로는 할 필요가 없습니다. 컴퓨터에 연결한 후에 화면상에 본 기기의 아이콘이 표시되는 경우에는 컴퓨터에서도 본 기기를 사용할 수 있다는 것을 의미합니다.

# 컴퓨터로부터 본 기기 분리하기

- 이 섹션에서는 컴퓨터의 전원이 켜진 동안 컴퓨터로부터 본 기기를 분리하는 절차에 관해서 설명합니다. Windows 사용자
- 1 화면 우측 하부의 공지 영역에서 �� (Windows 7/ Windows Vista) 또는 ③(Windows XP)를
- 클릭합니다. 현재 컴퓨터에 연결된 장치가 화면에 표시됩니다.
- 2 본 기기를 클릭합니다.
- **3** "Safe to Remove Hardware" 라는 메시지가 표시될 때까지 기다린 후, [OK]를 클릭합니다. Windows 7/Windows XP를 사용하는 경우에는 [OK]를
- 클릭할 필요가 없습니다. 4 컴퓨터로부터 USB 케이블을 분리합니다.
- Mac OS 사용자
- 1 바탕화면에 있는 본 기기의 아이콘을 드래그 앤 드롭해서 [휴지통]에 넣습니다.

# 2 컴퓨터로부터 USB 케이블을 분리합니다

### 부속된 소프트웨어 설치하기 (Windows 사용자에게만 해당) 부속된 소프트웨어를 사용하려면 다음과 같은 절차를 실행할

- 필요가 있습니다. 1 Computer(Windows 7/Windows Vista) 또는 My Computer(Windows XP 이하)에서 [HD-P 미그
- (모델명)]을 더블클릭합니다.
- $2$  [Sony HDD Utilities] 폴더를 더블클릭합니다.
- **3** [Start.exe]를 더블클릭합니다.
- 4 화면상의 지시에 따라 소프트웨어를 설치합니다.
- 참고
- ●소프트웨어를 설치하려면 관리자 권한이 있어야 합니다. •Windows Vista 사용자인 경우, "A program needs
- your permission to continue." 라는 메시지가 표시되면 [Continue]를 클릭합니다. • Lominuc] 를 들어 H-T.<br>• Windows 7 이용자인 경우, "Do you want to allow the
- following program to make change to this computer?" 라는 메시지가 표시되면 [Yes]를 클릭합니다.

# **ⓒ** 시청각 기기에 연결된 외부 하드 드라이브 사용하기

### 1 본 기기의 USB 잭에 USB 케이블을 연결합니다. 2 시청각 기기의 USB 잭에 USB 케이블을 연결합니다.

다양한 시청각 기기, 데이터 재생 및 기록에 관한 상세한 내용은 사용하는 시청각 기기의 사용설명서를 참조하십시오. 사용하는 시청각 기기에 대한 절차에 따라 시청각 기기로부터 본 기기를 분리하십시오.

- 참고 ●연결에 관한 상세한 내용은 사용하는 시청각 기기의
- 사용설명서도 참조하십시오. ●USB 잭의 위치는 시청각 기기에 따라 다릅니다. 상세한 내용은 <u> 자용하는 시청각 기기의 사용설명서를 참조하십시오</u>

◆본 기기는 NTFS 포맷으로 초기화되어 있습니다. 본 기기를 시청각 기기와 조합해서 시청각 기기 또는 컴퓨터와 함께 사용하는 경우에는 시청각 기기 또는 컴퓨터에 부속된 소프트웨어 "FAT32 Formatter" 로 사전에 본 기기를 초기화 해 주십시오.

- 쪼기퐈 에 ㅜㅂ;;|ㅗ.<br>, 시청간 기기로부터 본 기기에 기록할 때에는 시청각 기기로 본 기기를 초기화 또는 등록할 필요가 있는 경우가 있습니다. 이런 경우에는 본 기기가 시청각 기기의 포맷으로 변경되어 컴퓨터 - 또는 다른 시청각 기기와 함께 본 기기를 사용할 수 없습니다.<br>● 본 기기를 PS3™ (PlayStation® 3)와 함께 사용하는<br>-ᆧ⮚⪺#㏞㧒㘚⪺☆#≪♷ᤆ#♶㧮㞢⯒⪞#偣IDW65# Formatter" 로 사전에 본 기기를 초기화해 주십시오. (사용 가능한 콘텐츠에 관한 상세한 내용은 PS3™의 사용설명서를 참조하십시오.)

주의 본 기기를 초기화 또는 등록하면 본 기기에 저장된 모든 데이터가 삭제됩니다. 초기화 또는 등록하기 전에 본 <u>기기로부터 다른 하드 디스크, DVD, CD 등으로 필요한</u> 데이터를 복사해서 저장하십시오.

•오작동으로 인해서 시청각 기기 또는 본 기기를 교체하는 경우에는 교체전에 저장된 데이터를 검색할 수 없습니다.

# 사용상의 주의

- L<br>본 기기는 정밀 기기입니다. 저장된 데이터는 갑작스런 오류로 ㄴ -<br>인해서 유실될 수 있습니다. 상정할 수 있는 오류에 대한
- 예방책으로서 본 기기내의 데이터를 다른 곳에 주기적으로 저장하십시오. Sony는 어떤 상황에서도 저장된 내용을 수리, 복귀 또는 복제하지 않습니다
- 또한, Sony는 어떤 이유라도 저장한 데이터의 손상 또는 유실에 대해 어떤 책임을 지지 않습니다. ●스탠바이, 동면, 슬립, 일시정지 및 복귀와 같은 컴퓨터의 절전 기능은 사용할 수 없는 경우가 있습니다.
- 일부 컴퓨터는 본 기기의 전원 연동 기능을 지원하지 않을 수도 있습니다. ●본 기기에 소프트웨어를 설치하지 마십시오. OS 기동시에
- 실행한 프로그램을 찾을 수 없기 때문에 게임 소프트웨어와 같은 일부 소프트웨어가 올바르게 작동하지 않을 수 있습니다. ●본 기기를 컴퓨터에 연결한 동안에 다른 USB 장치를 사용하는
- 경우에는 다음과 같은 점에 유의해 주십시오. - 본 기기의 전송 속도가 느려질 수 있습니다
- USB 허브를 통해서 컴퓨터에 연결된 경우에는 본 기기를 사용할 수 없는 경우가 있습니다. 이런 경우에는 본 기기를
- 컴퓨터의 USB 포트에 직접 재접속하십시오. ● 데이터의 기록, 읽기 또는 삭제중에는 시청각 기기로부터 본
- 기기를 떼어내지 마십시오. 그렇게 하면 데이터가 손상될
- 있습니다. ●당사 제품 보증은 본 사용설명서 및 본 제품에 부속된 액세서리를 지정 또는 권장환경에서 바르게 사용하는 것을
- 조건으로서 외장 하드 드라이브 본체만을 대상으로 합니다. ㅗㄴㅡㅡ.<br>사용자 지원 등과 같이 회사가 제공하는 서비스도 이들 제한으로 됩니다.

# 본 기기의 취급

- ●본 기기는 방진, 물튀김막이 또는 방수 사양이 아닙니다. ●다음과 같은 장소에서는 본 기기를 사용하거나 보관하지
- 파십시오. 그렇게 하면 본 기기의 오작동을 유발할 수 있습니디 − 과도하게 뜨겁거나, 차갑거나 습도가 높은 곳
- 본 기기는 직사광선, 열기구 근처 또는 여름철의 차량내 등과 같이 고온에 노출되는 곳에 방치하지 마십시오. 그렇게 하면
- 본 기기의 오작동을 유발하거나 변형될 수 있습니다.
- 기압이 낮은 곳(해발 3,000 m 이상 또는 0.5 기압 이하인 곳)
- − 강한 자기장 또는 방사능이 노출되는 곳 - 진동 또는 큰 소음에 노출되거나 불안정한 곳
- 화기가 잘 되지 않는 곡 **−** 먼지가 많거나 습한 ㅋ
- 기기의 고온

본 기기를 사용하는 동안에는 본 기기의 본체가 뜨거워집니다. 이것은 오작동이 아닙니다. 조작 상태에 따라서는 온도가 40 ℃ 이상으로 상승될 수 있습니다. 이 상태로 장시간 접촉하면 저온 화상을 유발할 수 있습니다. 부속 소프트웨어

●패스워드 보호 소프트웨어로 패스워드 보호된 영역을 작성하면 본 기기는 컴퓨터 이외의 장치에서 사용할 수 없습니다. ● 가속 소프트웨어의 효과는 조건에 따라 달라집니다(전송되는 파일 크기 또는 수, 컴퓨터 사양 등). 유지보수

- ●유지보수를 하기 전에 본 기기의 전원을 꺼 주십시오. 전원
- 플러그가 벽면 콘센트에 연결된 경우에는 떼어내 주십시오. - 끝시구가 거든 들린스 # 70분만 8 7 개는 개기 개기 # 7표.<br>●본 기기는 부드럽고 건조한 천 또는 잘 짠 젖은 천으로 닦아
- 주십시오 ●알코올, 시너, 벤젠 등은 사용하지 마십시오. 이것은 표면을
- 열화시키거나 손상시킬 수 있습니다. ●본 기기에 화학 세척포를 사용하면 색상이 흐려지거나 변색될
- 있습니다. ●살충제와 같은 휘발성 용제를 사용하거나 본 기기를 고무 또는
- 비닐 플라스틱 제품과 접촉한 상태로 장시간 방치하면 본 기기기 열화 또는 손상될 수 있습니다.
- ●액체 용제 등은 사용하지 마십시오. 액체는 본 기기 안으로 들어가서 오작동을 유발할 수 있습니다.

# 상표

Inc.의 등록상표입니다.

통작 온도 5 °C ~ 40 °C<br>동작 습도 8 % ~ 90 %

파일 시스템(공장 출하시 초기설정)

 $80$  mm  $\times$  16 mm  $\times$  126 mm (W × H × D, 돌출부는 포함하지 않음)

지원 웹사이트

 $\text{http://www.sony.net/hdd/}$ 

Mac OS X 버전 10.4 이상

DC 5 V USB 버스 전원

보관 온도 20 °C ~ +60 °C<br>보관 습도 20 % 8 % ~ 90 %

주요 제원

USB 인터페이스 USB 3.0(USB 2.0과 호환)

**통작 환경**<br><sub>통작</sub> 온도

호환 OS

전력 소모 최대 4.5 W

NTFS 외형 치수(약)

중량(약)  $180g$ 동봉풀

주십시오.

저워

- "PlayStation "  $e$  Sony Computer Entertainment
- Inc.의 등록상표입니다.
- PS3는 Sony Computer Entertainment Inc.의 상표입니다. Microsoft Windows 및 Windows Vista는 마 기타 국가내의 미국 Microsoft Corporation의 등록상표 또는

L 사용설명서에서 언급하는 기타 모든 시스템명 및 제품명은 각 개발사의 상표 또는 등록상표입니다. 이들 사용설명서에는 ™ 및 ®<br>마크를 표시하지 않습니다.

상표중의 하나입니다. • Macintosh 및 Mac OS는 미국 및 기타 국가내의 Apple

 $8\ \% \sim 90\ \%$ 

 $8\% \sim 90\%$ 

외장 하드 드라이브 (1), USB 3.0 케이블 (1), 도큐먼트 세트 디자인 및 주요 제원은 예고없이 변경할 경우가 있습니다

본 기기에 관한 상세한 내용은 다음의 지원 사이트를 방문해

Windows 7, Windows Vista, Windows XP

### عربي

### 最大 4.5 W 檔案系統(出廠預設)

- NTFS 尺寸(約)
- $80 \text{ mm} \times 16 \text{ mm} \times 126 \text{ mm}$ (寬 × 高 × 深,不含突出部分)

### 質量(約) 180 g

支援網站

有關本產品的詳細資訊,請造訪下列支援網站。 http://www.sony.net/hdd/

# 中文 (简)

部件识别

- **1** 主体部分
- **2** USB插孔 **3** USB 3.0电缆

将本装置连接至计算机

**1** 打开要连接本装置的计算机,等待Windows或Mac OS启 动。

**2** 将USB电缆连接至本装置的USB插孔。 **3** 将USB电缆连接至计算机的USB插孔。

注

正确。 安装

# **3** 通过计算机使用外置硬盘驱动器

(仅限Mac用户)

只有当初次将本装置连接至计算机时,才需要执行以下操作。

**3** 单击 [xxx.xXB Sony External Hard Drive Media] \*, 然

\* 连接至Windows计算机时,无需初始化本装置。

**1** 单击菜单中的[前往]。

**2** 单击[实用工具],然后单击[磁盘工具]。

\* 外置硬盘驱动器的容量显示为"xxx.xXB"。

后单击[分区]。

**4** 在[宗卷方案]中选择[1个分区]。

**5** 根据需要单击[名称]、[格式]、[大小]、[选项...]。

**6** 单击[应用]。

**7** 单击[分区]并等待初始化结束。 **8** 初始化结束后,桌面上将显示图标。

注

上述操作说明中所述的步骤基于Mac OS 10.6.6系统。如果采用 其他Mac OS版本,实际操作可能会有所不同。有关详情,请参阅

Mac OS的磁盘实用程序帮助。

执行上述操作时,保存在本装置中的所有数据都将予以删除。如 果本装置中保存有数据,请根据需要预先对其进行备份。如果删 除了本装置中的Windows软件,可以从Sony网站下载。有关详

如果仅用于Mac OS系统,则按照上述步骤在Mac OS上对本装 置执行初始化。如果同时用于Windows和Mac OS系统,请在 Windows上利用附带的软件以FAT32格式对本装置执行初始化。 如果以FAT32格式对本装置执行初始化,则无法保存4 GB或以

上的文件。

将本装置连接至计算机后,可能需要数秒钟的时间才能载入本

装置。

以后再连接至计算机时将无需执行上述操作。

如果连接至计算机后在屏幕上看到本装置的图标,则表示可以通过

计算机使用本装置。

从计算机上断开本装置

●在本装置与计算机相连的情况下使用其他USB设备时,请注意以

本节介绍在开启计算机的情况下从计算机上断开本装置的步骤。

Windows用户

**2** 单击本装置。

然后单击[OK]。

**4** 从计算机上断开USB电缆。

Mac OS用户

**1** 将桌面上本装置的图标拖放至[废纸篓]中。

**1** 在Computer (Windows 7/Windows Vista) 或My Computer (Windows XP或较早版本) 中, 双击

●对于Windows Vista用户,如果看到信息"A program needs your

● 对于Windows 7用户, 如果看到信息 "Do you want to allow the following program to make change to this computer?", 则单

■ 使用连接至视听设备的外置硬盘驱

**2** 从计算机上断开USB电缆。 安装附带的软件

(仅限Windows用户) 要想使用附带的软件,您需要执行以下操作。

**3** 双击[Start.exe]。 **4** 按照屏幕指示安装软件。

注

安装软件需要具有管理权限。

permission to continue.",请单击[Continue]。

动器

**1** 将USB电缆连接至本装置的USB插孔。 **2** 将USB电缆连接至视听设备的USB插孔。

有关向各种视听设备进行注册、播放数据及记录数据的详情,请参

阅所用视听设备的使用说明书。

**• 本**装置采用NTFS格式进行初始化。

按照所用视听设备的操作步骤,将本装置从视听设备上断开。

注

有关连接的详情,也可参阅所用视听设备的使用说明书。 USB插孔的位置因视听设备而异。有关详情,请参阅所用视听设

备的使用说明书。

在计算机上对本装置进行初始化。

的详情,请参阅PS3的使用说明书。

注意

初始化或注册本装置时,保存在本装置中的所有数据都将予以删 除。在初始化或注册之前,请将需要保留的数据复制到其他硬

盘、DVD、CD等设备上。

如果因为故障而更换视听设备或本装置,则无法取回在更换前保

存的数据。

使用须知

本装置属精密设备。保存的数据可能会因突发故障而丢失。为了预 防可能的故障,请定期将本装置上的数据保存到其他地方。Sony公 司在任何情况下均不负责所记录内容的维修、恢复或复制工作。 此外,Sony公司对于因任何原因而导致记录数据的损坏或丢失概不

负责。

有时无法使用计算机的节能功能(如待机、休眠、睡眠、挂起和

继续)。

 $\pm$  [Yes]

有些计算机可能不支持本装置的动力联锁功能。

请勿在本装置中安装任何软件。由于找不到启动操作系统时所要 执行的程序,有些软件(如游戏软件)可能无法正常运行。

**(لمستخدمي كمبيوتر Mac فقط)**<br>تحتاج الى الإجراء التالي فقط عند توصيل هذه الوحدة الى كمبيوتر لأول مرة. \* لا تحتاج الى تمهيد هذا الجهاز عند توصيله الى كمبيوتر Windows.

下几点:

 本装置的传输速度可能会降低。 - 如果是通过USB集线器连接到计算机上, 则可能无法使用本装 置。在这种情况下,请重新将本装置直接连接到计算机的USB

端口上。

置,否则可能会损坏数据。

在写入、读取或删除数据的过程中,切勿从视听设备上移除本装 • 量,日为;"记公众!众温。<br>● 我们的产品担保仅限于外置硬盘驱动器,且要遵守这些操作说 明,使用本机附带的附件,在指定或推荐的系统环境下正常使

用。 本公司提供的服务,如用户支持,也受这些限制。

处理本装置

本装置不具备防尘、防溅湿或防水功能。 不要在以下场所中使用或存放本装置。否则可导致本装置故障。 - 六一元<br>- 非骨执 非骨冷动非骨浸的抽方 切勿将本装置暴露在高温环境中,如直射的阳光下、加热器附 近或夏天封闭的车厢内。否则可导致本装置故障或变形。 低压环境中(海平面以上3000 m或更高,或者0.5个大气压或

以下)

有强磁场或强辐射的地方

易振动或有大噪音的地方,或不稳的表面

本装置可导致低温灼伤。 附带的软件

……"<br>. 请将其断开。

算机规格等)。

维护

品质降低

进行维护前,请关闭本装置的电源。 如果电源插头连接在壁式插

● 请用干的软布或拧干的湿布擦拭本装置。 切勿使用酒精、稀释剂、汽油等,否则可能会损坏表面或导致其 ● 对本装置使用化学清洁布可导致其褪色或变色。

商标

### Microsoft、Windows和Windows Vista是美国Microsoft Corporation在美国和/或其他国家或地区的注册商标或商标。

册商标。

Macintosh和Mac OS是Apple Inc. 在美国及其他国家或地区的注 上述操作说明中所提及的其他所有系统名称及产品名称均为其各自 开发公司的商标或注册商标。 这些操作说明中未一一显示 ™ 及 ® 标记。

规格 操作环境

兼容的操作系统

Mac OS X ver.10.4或更高版本

USB接口

USB 3.0(兼容USB 2.0)

文件系统(出厂默认设置)

 $80 \text{ mm} \times 16 \text{ mm} \times 126 \text{ mm}$ 

电源

DC 5 V USB总线电源

功耗 最大4.5 W

NTFS 尺寸(约)

(宽×高×长,不包括突出部位)

质量(约) 180 g 所含物品

支持网站

http://www.sony.net/hdd/

索尼公司

出版日期:2011 年 4 月

خاضعة ايضا لتهذه القيود. ً

**درجة حرارة عالية لهذه الوحدة**<br>أثناء استعمال هذه الوحدة، يكون الهيكل الرئيسي لهذه الوحدة ساخناً. هذا لا يعد خللاً. وفقاً لحالة التشغيل، قد ترتفع درجة الحرارة للوحدة الى 40 درجة مئوية أو أعلى. إذا لمستها لمدة طويلة من الزمن في هذه الحالة، فإنه قد يؤدي الى إصابتك بحروق بفعل درجة

**البرنامج المرفق**<br>● إذا قمت بإنشاء منطقة محمية بكلمة سر بواسطة برنامج الحماية بكلمة سر، فلا يمكن

جميع أسماء الأنظمة والمنتجات الأخرى المذكورة في تعليمات التشغيل هذه هي علامات تجارية أو علامات تجارية مسجلة لشركات معينة. العلامتان ™ و "®" غير مكتوبتين في<br>تعلمات التفضاء مذه

5 درجة مئوية إلى 40 درجة مئوية

֧֖֖֖֖֖֖֖֖֧֚֚֚֚֚֚֚֚֚֚֚֚֚֚֚֚֚֚֚֝<u>֚</u><br>֧֪֩֩֩

الرطوبة الملائمة للتخزين **أنظمة التشغيل المتوافقة** 

# **تعريف الأجزاء**

**1 الهيكل الرئيسي 2 المقبس USB**

**3 الكبل 3.0 USB**

# **استعمال مشغل القرص الصلب الخارجي مع كمبيوتر**

**توصيل هذه الوحدة إلى الكمبيوتر**

**الكمبيوتر Windows أو OS Mac. 1 قم بتشغيل الكمبيوتر المراد توصيله الى هذه الوحدة وانتظر بدء تشغيل** 

**2 قم بتوصيل الكبل USB الى المقبس USB الموجود على هذه الوحدة. 3 قم بتوصيل الكبل USB الى المقبس USB الموجود على الكمبيوتر.** 

# **ملاحظات**

 لا تقم بتوصيل كبل USB غير ملائم الى هذه الوحدة، وإلا فإنه قد يؤدي الى إلحاق ضرر بالمقبس.

 إذا لم يضيء مصباح الوصول الى الطاقة، تأكد من كون الكبل USB ومحول التيار المتردد موصولين بشكل صحيح.

### **التركيب**

- **1 انقر [Go [في القائمة.**
- **2 انقر [Utilities [ومن ثم [Utility Disk[.**
- \* يشار الى سعة مشغل القرص الصلب الخارجي بالرمز "xXB.xxx".**] Partition[. <sup>3</sup> انقر [Media Drive Hard External Sony xXB.xxx \*[ومن ثم** 
	-
	- **.[Volume Scheme] في] 1 Partition] اختر 4**
- **.الحاجة عند] Options...] ،[Size] ،[Format] ،[Name] انقر 5**
	- **6 انقر [Apply[.**
	-
- **7 انقر [Partition [وانتظر إلى أن تكتمل عملية التمهيد.**

# **8 عند اكتمال عملية التمهيد، يتم عرض الأيقونة على سطح المكتب.**

- **ملاحظات**
- تم توضيح الإجراء على أساس نظام التشغيل 10.6.6 OS Mac في تعليمات التشغيل هذه. قد توجد اختلافات في الإجراء إذا كان لديك إصدار مختلف من نظام التشغيل OS Mac. للمزيد من التفاصيل، راجع وظيفة مساعدة مرافق القرص الخاص بنظام التشغيل Mac OS لديك.
- عند تنفيذ الإجراءات الموضحة أعلاه، يتم حذف جميع البيانات المحفوظة في هذه الوحدة. إذا كانت أي بيانات محفوظة في هذه الوحدة، اعمل نسخة احتياطية لها مسبقاً عند الضرورة. حتى إذا قمت بحذف البرنامج الخاص بكمبيوتر Windows في هذه الوحدة، يمكن تنزيله من موقع الانترنت لسوني Sony. للمزيد من التفاصيل، قم بزيارة موقع الانترنت للمساعدة.
- تم تمهيد هذه الوحدة بالصيغة NTFS عند شحنها من المصنع. عند استعمال هذه الوحدة فقط مع كمبيوتر OS Mac، قم بتمهيد هذه الوحدة على
- كمبيوتر OS Mac بواسطة الإجراء الموضح أعلاه. عند استعمالها مع كل من كمبيوتر Windows وOS Mac، قم بتمهيد هذه الوحدة بالصيغة 32FAT بواسطة البرنامج المرفق في Windows.
- إذا تم تمهيد هذه الوحدة بالصيغة 32FAT، لا يمكن حفظ ملفات بحجم 4 جيجابايت أو أكثر. قد يستغرق الأمر بعض الثواني لتركيب هذه الوحدة بعد توصيلها الى الكمبيوتر.
- لا تحتاج الى الإجراء الموضح أعلاه من المرة الثانية فصاعدا.ً

إذا تم عرض أيقونة هذه الوحدة على الشاشة بعد التوصيل الى الكمبيوتر، فإنه يشير الى إمكانية استعمال هذه الوحدة مع الكمبيوتر.

في هذا القسم، تم توضيح الإجراء لحذف هذه الوحدة عن الكمبيوتر أثناء تشغيل الكمبيوتر. **فصل هذه الوحدة عن الكمبيوتر لمستخدمي كمبيوتر Windows**

- يتم عرض أيقونات الأجهزة الموصولة الى الكمبيوتر الآن على الشاشة. **منطقة المعلومات الموجودة في الجزء السفلي الأيمن من الشاشة. 1 انقر (Vista Windows7/ Windows (أو (XP Windows (في** 
	-
	- **2 انقر أيقونة هذه الوحدة.**
- عند الى أن تظهر الرسالة "Safe to Remove Hardware" (حذف الوحدة الى أن تظهر الرسالة "Safe to Remove Hardware"<br>سليم)، وانقر [OK].<br>عند استعمال كمبيوتر Windows 7/Windows XP، لا تحتاج الى نقر [OK].
- - **4 قم بفصل الكبل USB عن الكمبيوتر.**
	- **لمستخدمي كمبيوتر OS Mac**
- **[Trash[. 1 اسحب أيقونة هذه الوحدة المعروضة على سطح المكتب وافلتها في أيقونة** 
	- **2 قم بفصل الكبل USB عن الكمبيوتر.**

# **تركيب البرنامج المرفق**

# تحتاج الى تنفيذ الإجراء التالي لاستعمال البرنامج المرفق. **(لمستخدمي كمبيوتر Windows فقط)**

- **على [P-HD) اسم الموديل)] في Computer مزدوجا نقرا انقر 1ً ً أو Windows XP) My Computer أو) Windows 7/Windows Vista)**
	- **أسبق). .[Sony HDD Utilities] المجلد على مزدوجا 2 انقر نقرا**
		- **ً ً**
		- **.[Start.exe] على مزدوجا 3 انقر نقرا**
	- **4 قم بتركيب البرنامج بإتباع التعليمات المعروضة على الشاشة.**

### **ملاحظات**

- تحتاج الى حقوق الإدارة لتركيب البرنامج. بالنسبة لمستخدمي كمبيوتر Vista Windows، إذا تم عرض الرسالة البرنامج يطلب منك السماح" (A program needs your permission to continue." بالاستمرار)، انقر [Continue[.
	- بالنسبة لمستخدمي كمبيوتر 7 Windows، إذا تم عرض الرسالة
- Do you want to allow the following program to make change to this" ?computer) "هل تريد أن تسمح للبرنامج التالي بتنفيذ التغيير الى هذا الكمبيوتر؟)، انقر .[Yes]

# **استعمال مشغل القرص الصلب الخارجي الموصول الى جهاز الصوت والفيديو 1 قم بتوصيل الكبل USB الى المقبس USB الموجود على هذه الوحدة.**

**والفيديو. 2 قم بتوصيل الكبل USB الى المقبس USB الموجود على جهاز الصوت**  للمزيد من التفاصيل حول التسجيل بواسطة أجهزة صوت وفيديو متعددة والاستماع الى

البيانات وتسجيل البيانات، راجع دليل التشغيل المرفق مع جهاز الصوت والفيديو الذي تستعمله.

### افصل هذه الوحدة عن جهاز الصوت والفيديو بإتباع الإجراء الخاص بجهاز الصوت والفيديو الذي تستعمله.

- **ملاحظات**  ● للمزيد من التفاصيل حول عملية التوصيل، راجع أيضاً دليل التشغيل المرفق مع جهاز الصوت والفيديو الذي تستعمله.
- يختلف موضع المقبس USB وفقاً لجهاز الصوت والفيديو. للمزيد من التفاصيل، راجع دليل التشغيل المرفق مع جهاز الصوت والفيديو الذي تستعمله.

**تم تمهيد هذه الوحدة بالصيغة NTFS.**

**إذا قمت باستعمال هذه الوحدة مع جهاز الصوت والفيديو أو مع كمبيوتر موصول ً بواسطة جهاز الصوت والفيديو بجهاز الصوت والفيديو، قم بتمهيد هذه الوحدة مسبقا**

**لديك أو بواسطة البرنامج المرفق "Formatter 32FAT "على كمبيوتر. عند التسجيل من جهاز الصوت والفيديو الى هذه الوحدة، قد تحتاج الى تمهيد هذه الوحدة أو تسجيلها بواسطة جهاز الصوت والفيديو لديك. في هذه الحالة، تتغير هذه الوحدة الى صيغة جهاز الصوت والفيديو ولا يمكن استعمال هذه الوحدة مع كمبيوتر** 

**أو مع جهاز الصوت والفيديو الآخر.** 

 **عند استعمال هذه الوحدة مع جهاز** (**3 PlayStation (3PS، قم بتمهيد هذه**  الوحدة مسبقاً بواسطة البرنامج المرفق "FAT32 Formatter" على الكمبيوتر. **(للمزيد من التفاصيل حول المحتويات المتوفرة، راجع تعليمات التشغيل المرفق مع** 

 **(.PS3 جهازك**

**تنبيه** 

**عند تمهيد هذه الوحدة أو تسجيلها، يتم حذف جميع البيانات المحفوظة في هذه الوحدة. قم بنسخ أي بيانات محفوظة تحتاج الى نقلها من هذه الوحدة الى قرص صلب آخر، اسطوانة DVD، اسطوانة CD، الخ قبل تمهيد هذه الوحدة أو تسجيلها.** 

عند استبدال جهاز الصوت والفيديو أو هذه الوحدة بسبب وجود خلل فيها، لا يمكن

استعادة البيانات المحفوظة قبل الاستبدال.

هذه الوحدة هي أداة دقيقة. قد يتم فقدان البيانات المحفوظة عند وقوع خلل فجأة. لذلك، **ملاحظات حول الاستعمال**  احفظ البيانات المحفوظة في هذه الوحدة في جهاز ما بصورة منتظمة. لن تقوم شركة سوني Sony بإصلاح البيانات المسجلة أو استعادتها أو نسخها في أي حال من الأحوال. علاوة على ذلك، سوف لن تكون شركة سوني Sony مسؤولة عن أية أضرار أو فقدان للبيانات

التي قمت بتسجيلها بأي سبب.

قد لا يمكن استعمال وظائف توفير الطاقة المزودة بالكمبيوتر مثل وضع الاستعداد ووضع

الاستئناف.

 قد لا تدعم بعض الكمبيوترات وظيفة القفل الداخلي الآلي المزودة بهذه الوحدة. لا تقم بتركيب أي برنامج في هذه الوحدة. قد لا يتم تشغيل بعض البرامج مثل برنامج اللعبة بصورة صحيحة بسبب عدم إمكانية إيجاد البرامج التي تم تنفيذها عند بدء تشغيل

نظام التشغيل.

لاحظ ما يلي عند استعمال أجهزة USB أخرى عندما تكون هذه الوحدة موصولة الى

كمبيوتر.

قد تكون سرعة نقل البيانات لهذه الوحدة منخفضة.

 قد لا يمكن استعمال هذه الوحدة إذا كانت موصولة الى كمبيوتر عبر محور USB. في هذه الحالة، قم بإعادة توصيل هذه الوحدة مباشرة الى المنفذ USB الموجودة على

الكمبيوتر.

لا تقم بفصل هذه الوحدة عن جهاز الصوت والفيديو أثناء عملية كتابة أو قراءة أو حذف

البيانات. القيام بذلك قد يتلف البيانات.

 تقتصر ضمانة المنتج على مشغل القرص الصلب الخارجي نفسه فقط، عند استعماله بشكل عادي وفقاً لتعليمات التشغيل هذه ومع الكماليات التي تأتي متضمنة مع هذه الوحدة في بيئة النظام المحددة أو الموصى بها. الخدمات التي تقدمها الشركة، مثل دعم المستخدم،

هذه الوحدة غير مقاومة للغبار أو لتناثر الماء أو للماء. **التعامل مع هذه الوحدة** 

لا تقم باستعمال أو تخزين هذه الوحدة في الأماكن التالية. القيام بذلك قد يؤدي إلى

حدوث خلل في هذه الوحدة.

 الأماكن التي تكون فيها درجة الحرارة مرتفعة أو منخفضة جداً أو شديدة الرطوبة لا تترك أبداً هذه الوحدة متعرضة لدرجة الحرارة المرتفعة مثل تحت أشعة الشمس المباشرة أو بالقرب من جهاز التدفئة أو داخل سيارة مغلقة في الصيف. وإلا فإنه قد

يؤدي الى وقوع خلل في هذه الوحدة أو تشوه شكله.

في حالة الضغط المنخفض (الارتفاع 3,000 متر أو أعلى فوق سطح البحر أو الضغط

الجوي 0.5 أو أقل)

 أماكن توجد فيها مجال مغناطيسي قوي أو إشعاع أماكن تتعرض لاهتزازات أو لصوت جهير أو سطح غير مستو

> في مكان رديء التهوية في مكان كثير الغبار أو الرطوبة

> > الحرارة المنخفضة.

استعمال هذه الوحدة مع جهاز آخر غير الكمبيوتر.

يختلف تأثير برنامج زيادة سرعة التشغيل وفقاً لحالات (حجم أو عدد الملفات المنقولة،

**الصيانة**<br>● قبل تنفيذ عملية الصيانة، افصل الطاقة عن هذه الوحدة. إذا كان قابس الطاقة موصولاً الى

مواصفات الكمبيوتر، الخ).

مأخذ الطاقة الجداري، افصله عنه.

امسح هذه الوحدة بخرقة ناعمة جافة أو خرقة مبللة معصورة جيدا.ً

ا**لعلامات التجارية**<br>•العلامة "PlayStation" هي علامة تجارية مسجلة لشركة

لا تقم باستعمال الكحول، الثنر، البنزين، الخ. وإلا فإن هذه المواد قد تؤدي الى تشوه

السطح وتلفه.

استعمال خرقة تنظيف كيميائية على هذه الوحدة قد يؤدي الى تغير لونها.

القيام باستعمال مواد متطايرة كمبيد الحشرات أو الاحتفاظ بهذه الوحدة ملامسة لمنتجات

من المطاط أو الفينيل لمدة طويلة قد يؤدي إلى تشوه أو تلف هذه الوحدة. لا تقم باستعمال سائل مذيب، الخ. قد يدخل السائل في داخل هذه الوحدة مما قد يؤدي

الى وقوع خلل فيها.

.Sony Computer Entertainment Inc.

العلامة 3PS هي علامة تجارية لشركة .Inc Entertainment Computer Sony. العلامة Microsoft و Windows و Vista Windows هي إما علامات تجارية أو علامات تجارية مسجلة لشركة Microsoft Corporation في الولايات المتحدة و/ أو بلدان أخرى. العلامة Macintosh و OS Mac هي علامات تجارية مسجلة لشركة .Inc Apple في

الولايات المتحدة وبلدان أخرى.

تعليمات التشغيل هذه.

**المواصفات**<br>بيئة التشغيل<br>درجة حرارة التشغيل

الرطوبة الملائمة للتشغيل 8 % إلى 90 %

Windows XP ،Windows Vista ،Windows 7 X OS Mac من إصدار 10.4 أو أحدث

**الواجهة USB** 

3.0 USB) متوافق مع 2.0 USB(

**الطاقة** 

مأخذ التيار المباشر 5 فولت عبر USB

**استهلاك الطاقة**  4.5 واط حد اقصى

**نظام الملف (التهيئة المبدئية المضبوطة في المصنع)** 

NTFS  **( الأبعاد (تقريباً** 80 مم × 16 مم × 126 مم

(عرض × ارتفاع × عمق، بدون الاجزاء البارزة)

**( الكتلة (تقريبا ً**

180 جم **ّ البنود المتضمنة** 

مشغل القرص الصلب الخارجي (1)، الكبل 3.0 USB) 1(، طقم من وثائق مطبوعة

**موقع الانترنت للمساعدة**<br>للمزيد من التفاصيل حول هذه الوحدة، قم بزيارة موقع الانترنت التالي.

درجة حرارة التخزين 20- درجة مئوية إلى +60 درجة مئوية<br>الرطوبة الملائمة للتخزين 8 % إلى 90 %

التصميم والمواصفات عرضة للتغيير دون إشعار.

http://www.sony.net/hdd/

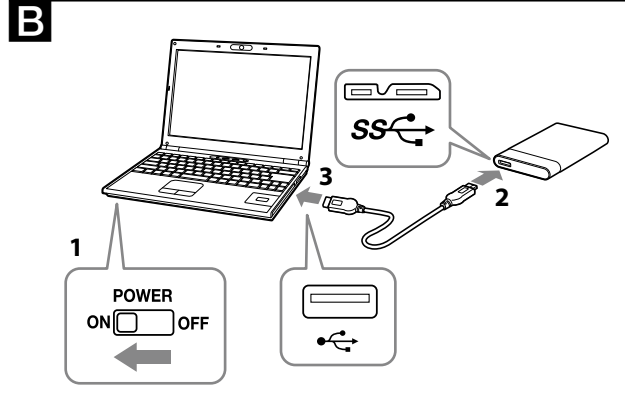

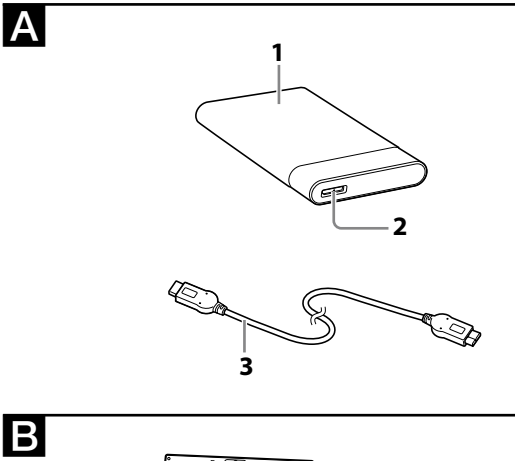

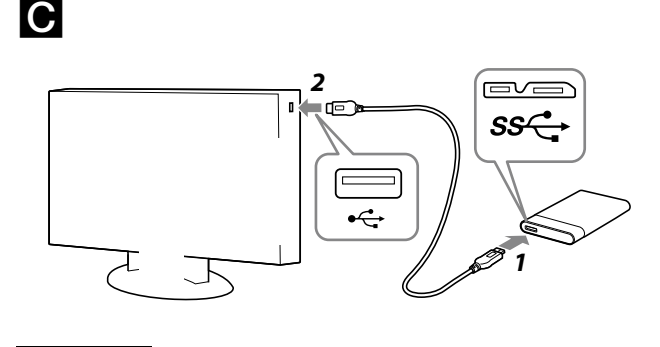

# 中文 (繁)